## 软件开发生产线

## 常见问题

文档版本 03 发布日期 2023-05-08

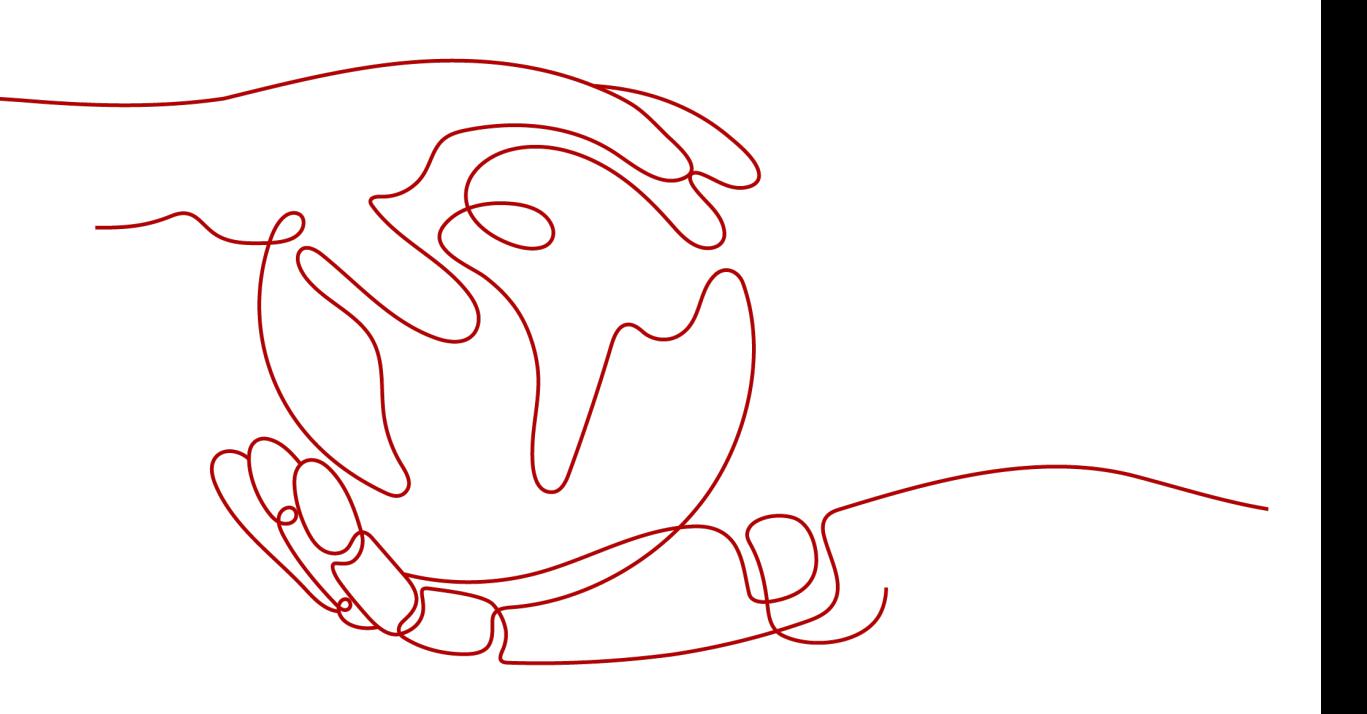

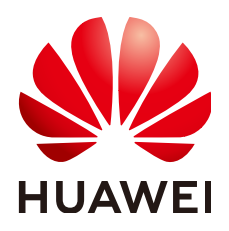

#### 版权所有 **©** 华为云计算技术有限公司 **2024**。 保留一切权利。

非经本公司书面许可,任何单位和个人不得擅自摘抄、复制本文档内容的部分或全部,并不得以任何形式传 播。

#### 商标声明

**、<br>HUAWE和其他华为商标均为华为技术有限公司的商标。** 本文档提及的其他所有商标或注册商标,由各自的所有人拥有。

#### 注意

您购买的产品、服务或特性等应受华为云计算技术有限公司商业合同和条款的约束,本文档中描述的全部或部 分产品、服务或特性可能不在您的购买或使用范围之内。除非合同另有约定,华为云计算技术有限公司对本文 档内容不做任何明示或暗示的声明或保证。

由于产品版本升级或其他原因,本文档内容会不定期进行更新。除非另有约定,本文档仅作为使用指导,本文 档中的所有陈述、信息和建议不构成任何明示或暗示的担保。

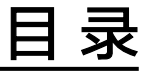

目录

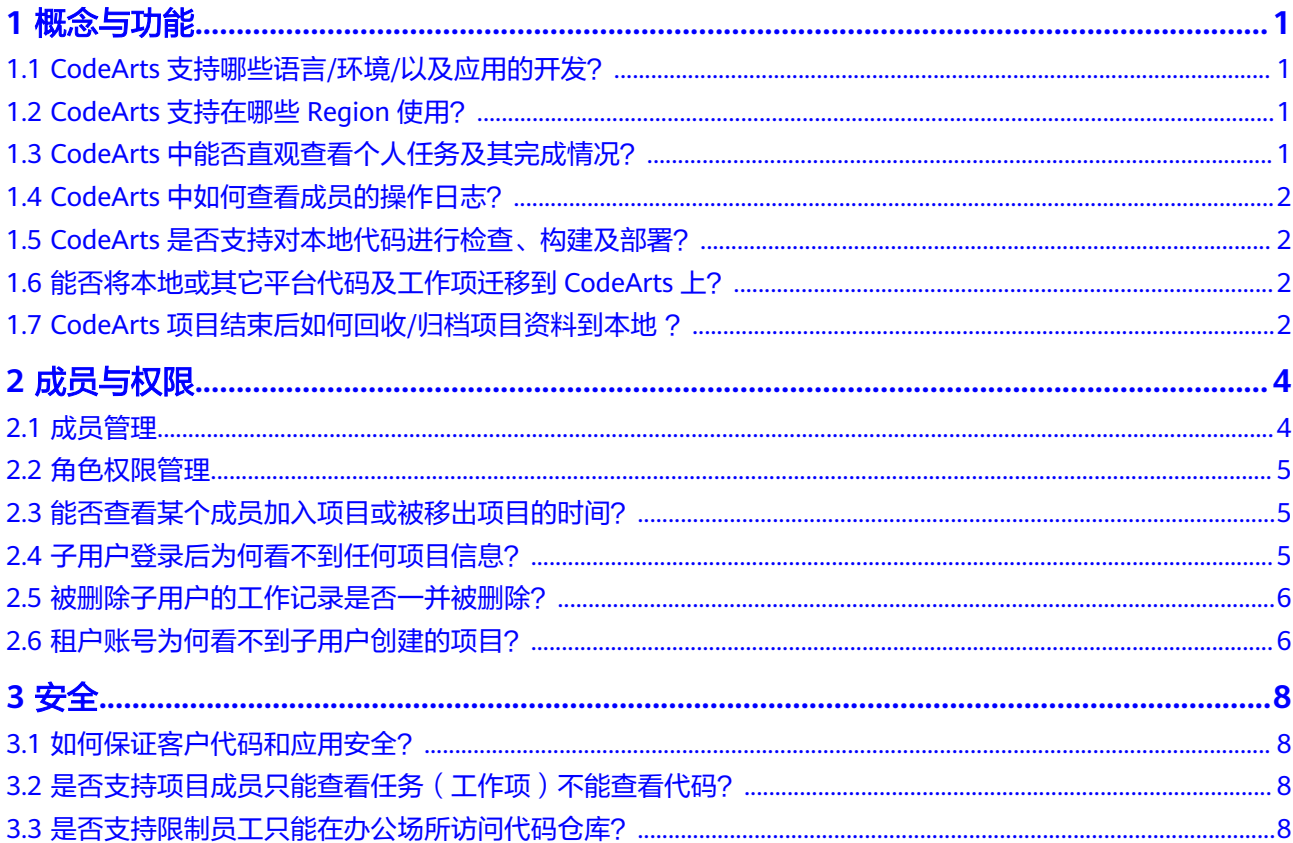

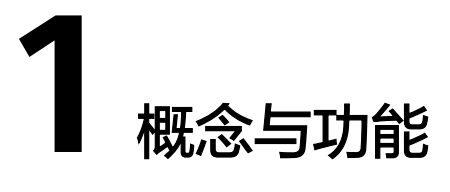

## <span id="page-3-0"></span>**1.1 CodeArts** 支持哪些语言**/**环境**/**以及应用的开发?

CodeArts能够支持端到端使用的开发场景,可支撑互联网应用、Web应用、App应 用、嵌入式应用和企业应用等的研发。

CodeArts能够支持Java、C、C++、C#、Python、Go等主流语言、Maven、Ant、 CMake等多种构建环境/工具,以及Tomcat、SpringBoot等多种部署模板。

更多信息请参考各服务产品介绍。

## **1.2 CodeArts** 支持在哪些 **Region** 使用?

目前支持以下Region:

- 亚太-新加坡
- 拉美-圣保罗一
- 拉美-墨西哥城二
- 拉美-圣地亚哥
- 土耳其-伊斯坦布尔

#### **1.3 CodeArts** 中能否直观查看个人任务及其完成情况?

可以。

- 通过首页进入"工作台"页面,可以查看分配给自己的工作项、以及工作项所在 的项目。
- 在项目内的"工作 > 工作项"页面中, 通过自定义过滤条件, 可以查询到在该项 目中,分配给某个人的工作项列表。详细操作请参考<mark>筛选符合条件的工作项。</mark>

## <span id="page-4-0"></span>**1.4 CodeArts** 中如何查看成员的操作日志?

CodeArts暂未提供针对每个项目成员的操作日志记录功能,但在各服务均有操作历史 的记录。例如:

- [查看工作项的操作历史](https://support.huaweicloud.com/intl/zh-cn/usermanual-projectman/projetcman_ug_1000.html#section5)
- [查看提交历史](https://support.huaweicloud.com/intl/zh-cn/usermanual-codeartsrepo/codeartsrepo_03_0092.html)
- [查看部署记录](https://support.huaweicloud.com/intl/zh-cn/usermanual-deployman/deployman_hlp_00006.html)

更多详情请查看各服务用户指南。

## **1.5 CodeArts** 是否支持对本地代码进行检查、构建及部署?

部分支持。

- 代码检查、编译构建服务支持代码托管、通用Git等源码源,可选择在本地搭建的 网络通用标准的Git,且需本地网络能访问互联网。
- 部署服务所使用的软件包,需要从制品仓库服务"软件发布库"中取得,因此需 要先将待部署的软件包上传到软件发布库中。

## **1.6** 能否将本地或其它平台代码及工作项迁移到 **CodeArts** 上?

能。

- 工作项迁移:需求管理服务提供批量上传功能。在需求管理服务中下载模板,按 照模板内容填写工作项信息后上传即可。相关操作可参考<mark>批量导入工作项</mark>。
- 代码迁移: 代码托管服务支持本地、线上Git仓库的迁移。相关操作可参考仓<mark>库迁</mark> [移](https://support.huaweicloud.com/intl/zh-cn/usermanual-codeartsrepo/codeartsrepo_03_0013.html)。

## **1.7 CodeArts** 项目结束后如何回收**/**归档项目资料到本地 ?

CodeArts中提供云[端项目归档](https://support.huaweicloud.com/intl/zh-cn/usermanual-projectman/projetcman_ug_0000.html#section5)功能,归档后的项目对所有成员只读,不能进行工作项 的增删改等操作。

CodeArts具有完备的数据安全管理机制,保证云端的数据不丢失,且随时可见。

此外,各服务提供以下项目资料下载操作,满足本地资料归档诉求。

- [批量导出工作项](https://support.huaweicloud.com/intl/zh-cn/usermanual-projectman/projetcman_01_0004.html#section9)
- [下载项目文档](https://support.huaweicloud.com/intl/zh-cn/usermanual-projectman/docman_hlp_00131.html#section2)
- [克隆代码到本地](https://support.huaweicloud.com/intl/zh-cn/usermanual-codeartsrepo/codeartsrepo_03_0025.html)
- [下载软件包](https://support.huaweicloud.com/intl/zh-cn/usermanual-cloudartifact/cloudartifact_01_0003.html#section3)

1 概念与功能

● [导出测试用例](https://support.huaweicloud.com/intl/zh-cn/usermanual-testman/cloudtest_01_0009.html#section2)

# **2** 成员与权限

## <span id="page-6-0"></span>**2.1** 成员管理

#### 项目创建者管理

CodeArts中默认所有子账号均可以创建项目,管理员"设置项目创建者"页面限制某 些子账号不能创建项目。详细操作请参考<mark>[设置项目创建者](https://support.huaweicloud.com/intl/zh-cn/usermanual-devcloud/codearts_01_0027.html)</mark>。

#### 项目成员管理

在CodeArts中,只有项目成员才能够查看项目详细信息,例如工作项、编译构建/部署 任务等。

添加项目成员有两种方式:

- 手动添加项目成员
- [邀请用户加入项目](https://support.huaweicloud.com/intl/zh-cn/usermanual-projectman/devcloud_hlp_00026.html#section5)

其中手动添加项目成员时,项目成员有以下来源:

- [本企业用户](https://support.huaweicloud.com/intl/zh-cn/usermanual-projectman/devcloud_hlp_00026.html#section2)
- [其他企业用户](https://support.huaweicloud.com/intl/zh-cn/usermanual-projectman/devcloud_hlp_00026.html#section3)
- [其他项目导入用户](https://support.huaweicloud.com/intl/zh-cn/usermanual-projectman/devcloud_hlp_00026.html#section4)

#### 代码仓库成员管理

为了保证代码安全,在代码托管服务设置了成员管理功能:项目成员必须成为代码仓 库成员,才能查看仓库中的代码。

代码仓库管理员可以邀请该仓库所在项目的成员成为仓库成员,详细操作请参[考配置](https://support.huaweicloud.com/intl/zh-cn/usermanual-codeartsrepo/codeartsrepo_03_0056.html) [成员管理。](https://support.huaweicloud.com/intl/zh-cn/usermanual-codeartsrepo/codeartsrepo_03_0056.html)

#### 私有依赖库成员管理

管理员可以向私有依赖库中添加/删除成员并管理对应仓库中成员的角色。详细操作请 参考[管理私有依赖库用户权限](https://support.huaweicloud.com/intl/zh-cn/usermanual-cloudartifact/cloudartifact_01_0011.html#section3)。

#### <span id="page-7-0"></span>**2.2** 角色权限管理

角色类型有项目创建者、项目经理、测试经理、开发人员、测试人员等,各服务权限 为独立控制,详细权限模型说明分别如下:

- [需求管理](https://support.huaweicloud.com/intl/zh-cn/projectman_faq/projectman_faq_0001.html)
- [代码托管](https://support.huaweicloud.com/intl/zh-cn/usermanual-codeartsrepo/codeartsrepo_03_0130.html)
- [流水线](https://support.huaweicloud.com/intl/zh-cn/usermanual-pipeline/pipeline_01_0033.html)
- [代码检查](https://support.huaweicloud.com/intl/zh-cn/codecheck_faq/codecheck_faq_0001.html)
- [编译构建](https://support.huaweicloud.com/intl/zh-cn/usermanual-codeci/codeci_ug_1067.html)
- [部署](https://support.huaweicloud.com/intl/zh-cn/deployman_faq/deployman_faq_0002.html)
- [测试计划](https://support.huaweicloud.com/intl/zh-cn/usermanual-testman/cloudtest_01_0000.html)
- [软件发布库](https://support.huaweicloud.com/intl/zh-cn/usermanual-cloudartifact/cloudartifact_01_0006.html)
- [私有依赖库](https://support.huaweicloud.com/intl/zh-cn/usermanual-cloudartifact/cloudartifact_01_0011.html#section3)

## **2.3** 能否查看某个成员加入项目或被移出项目的时间?

不能。

- 成员被加入、移出项目时,系统会向该成员发送通知;成员可以在自己收到的邮 件或动态进行查看。
- 目前尚不支持在系统中查看项目成员加入及退出项目历史记录。

## **2.4** 子用户登录后为何看不到任何项目信息?

#### 问题现象

管理员为团队成员创建了IAM账号,成员通过IAM用户登录后,页面中没有任何项目。

原因分析

出现这种情况可能是由于管理员并未将子用户添加至任何项目中,CodeArts中的项目 信息只有该项目成员能够看到。

#### 处理方法

联系管理员,将子用户添加为相关项目成员即可,具体操作请参考<mark>成员管理</mark>。

## <span id="page-8-0"></span>**2.5** 被删除子用户的工作记录是否一并被删除?

否。

为了项目内信息的连贯性,子用户被删除后,所操作过的历史记录仍旧会保存在系统 中,包括项目、工作项、代码仓库、各服务任务等。

例如,IAM子用户(子账号)被删除后,不会释放数据,由该子账号创建的项目会自 动移交给租户账号(主账号),项目内的文档数据等会被保留。

## **2.6** 租户账号为何看不到子用户创建的项目?

#### 问题现象

租户账号登录后,在首页只能看到自己创建的项目,看不到租户下的子用户创建的项 目。

#### 原因分析

在CodeArts中,项目详细信息(例如工作项、测试用例、构建/部署任务等)只有项目 成员可见。

当子用户创建项目时,默认租户账号不会成为项目成员。因此租户账号在首页并不能 看到租户中的所有项目。

#### 处理方法

为租户账号提供管理其租户下所有项目和成员的功能。

- 步骤1 登录CodeArts首页,在导航栏中单击用户名
- 步骤**2** 选择"租户设置"。
- 步骤**3** 单击导航"通用设置 > 项目和成员管理"。
- 步骤**4** 在"未加入的项目列表"中可查看到由子用户创建、但租户账号尚未加入的项目列 表。

如果想要查看更详细的项目信息,可根据需要勾选项目,单击"加入项目"即可。

#### 图 **2-1** 未加入的项目列表

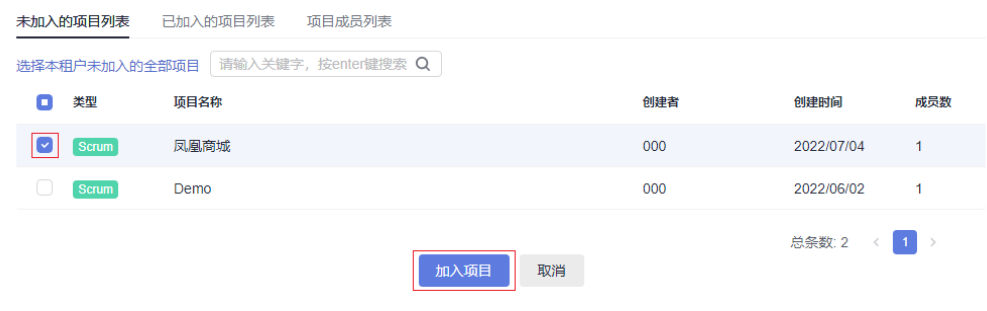

**----**结束

## **3** 安全

## <span id="page-10-0"></span>**3.1** 如何保证客户代码和应用安全?

账号由IAM统一认证。CodeArts上每个项目均设有权限管理机制,项目管理员可以管 理项目成员。

CodeArts为企业级用户使用安全、可靠的环境,提供企业级病毒防护。存储和运行环 境均有冗余节点,并提供跨区域容灾备份解决方案。

更多安全资讯请参[考信任中心](https://www.huaweicloud.com/intl/zh-cn/securecenter/overallsafety.html)。

#### **3.2** 是否支持项目成员只能查看任务(工作项)不能查看代 码?

支持。

CodeArts中对代码仓库设置了专门的成员管理策略,如果项目成员未被添加为仓库成 员,这该成员没有权限查看代码仓库信息;用户登录后,代码托管服务页面中不会显 示该账号没有权限的代码仓库。

管理仓库成员的方法请参见[配置成员管理。](https://support.huaweicloud.com/intl/zh-cn/usermanual-codeartsrepo/codeartsrepo_03_0056.html)

## **3.3** 是否支持限制员工只能在办公场所访问代码仓库?

支持。

代码托管服务提供"IP白名单"设置,只有在IP白名单范围内的仓库访问才是允许的, 除此之外其他IP发起的访问一律被拒绝。管理员可以对每个代码仓库进行IP白名单设 置,以此来限制访问场所。详细操作请参考配置**IP**[白名单](https://support.huaweicloud.com/intl/zh-cn/usermanual-codeartsrepo/codeartsrepo_03_0084.html)。

此外,通过统一身份认证服务可以设置访问控制列表,只有在列表内的IP地址才能够 登录, 详见**访问控制**。